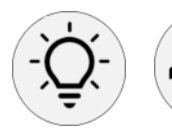

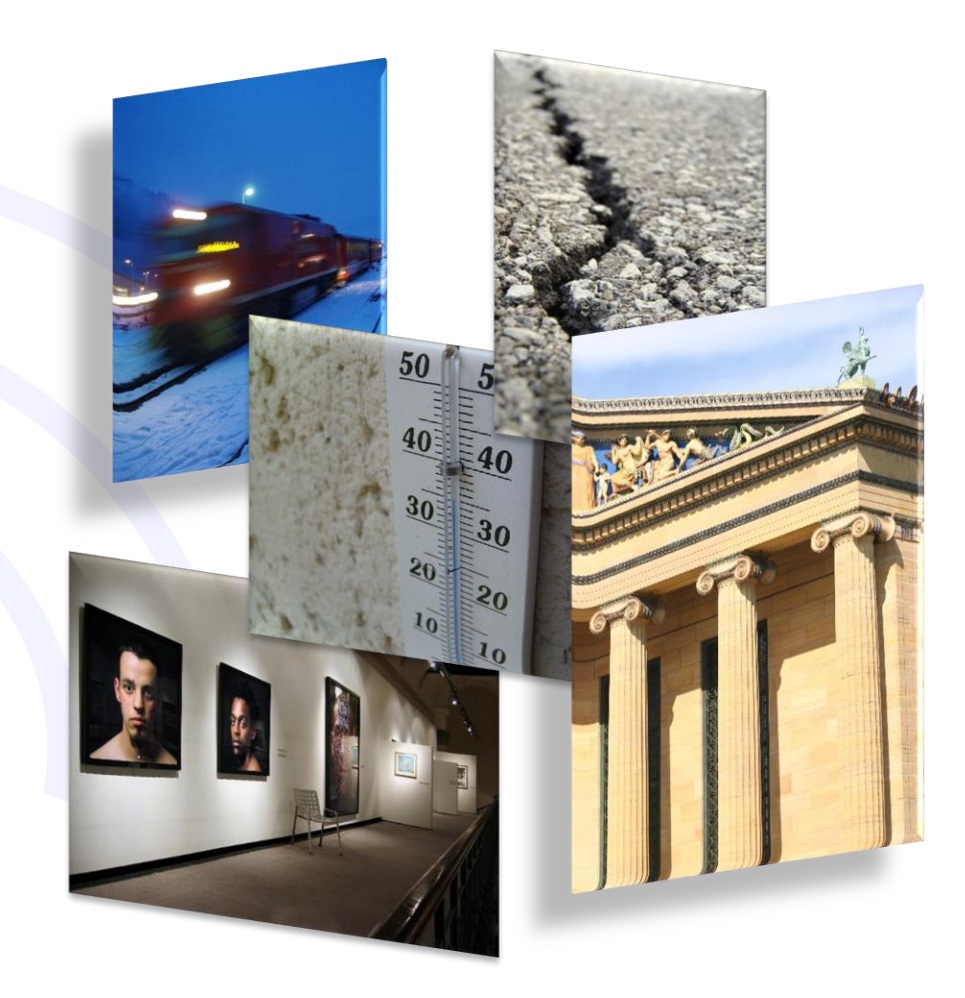

WSD00LP User Manual

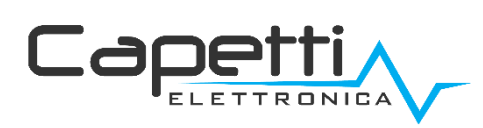

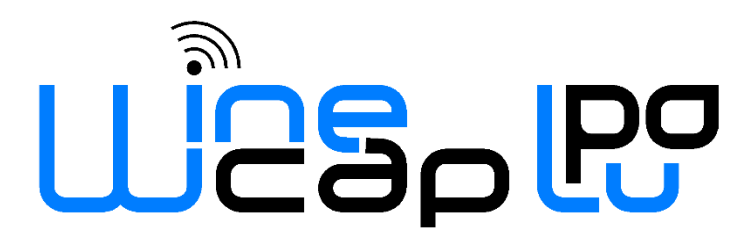

**WSD00LP User Manual**

## General warnings.

- The following information must be read and understood before proceeding with the installation, commissioning and maintenance of the devices described in this document.
- ATTENTION! Any omission or failure to follow these instructions scrupulously can cause danger.
- ATTENTION! Explosion hazard. In case of batteries substitution, make sure that the type is compatible and complies with the specifications indicated by the manufacturer.
- In case of batteries substitution, DO NOT disconnect the flat cable which connect the electronic boards without removing batteries before
- ALWAYS substitute all the batteries, also in case of one single battery exhausted.
- If the device is powered by a fixed network, make sure you have disconnected the power supply before carrying out any type of intervention. Failure to comply with this indication can cause damage to people and/or property.
- Follow the manufacturer's suggested warm-up time (time required to obtain a reliable measurement) of the transducer.
- Follow the manufacturer's suggested electric wiring of the transducer to measure (ground shields at a single point, cable length and section); voltage measures on distances exceed 15/20 meters are subjected to electromagnetic disturbances. 0÷25mA inputs have a superior electromagnetic compatibility (*EMC*).
- Avoid passage in cavities with power or high voltage cables.
- The protection and safety measures and the warranty provided by the Manufacturer with the equipment may be compromised if it's used in a manner that does not comply with this user manual.
- This equipment complies with CE regulations.
- Modifications or tampering not expressly approved by the Manufacturer could void the user's authorization to operate the equipment.
- This equipment must be installed by qualified personnel and in accordance with national regulations and/or related local requirements.
- Make sure that the object is properly fixed to supports/infrastructures capable of withstanding this load. Make sure proper methods and materials are used when fixing the equipment to a wall.
- Only personnel expressly authorized by the manufacturer can open the container. There are no user serviceable parts inside.

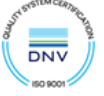

## 1. Description.

The WSD00LP is a datalogger with 2 input channels to acquire light intensity and presence in area, with storage functionality of samples acquired.

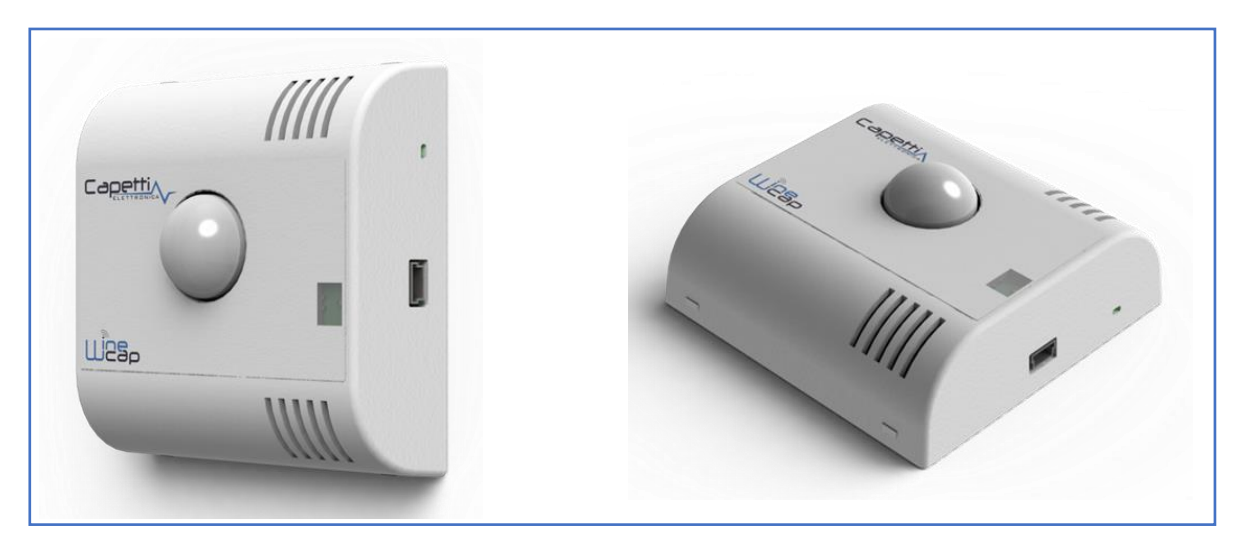

Picture 1 - Product image

The presence in area is detected also if a single movement occurs. The sampled area will be considered free if no movement will be detected in a configurable time interval  $(10 \text{ minutes minimum})$  measured starting from the last movement detected.

Datalogger periodically sends (configurable interval - 10 minutes minimum) the light intensity value, the presence in area status (occupied/free) and, in "asynchronous mode" (if event occurs), all the transitions of presence in area status from "free" to "occupied".

The device is suitable to perform Building Automation logics as:

- light intensity automatic regulation of lighting devices considering the real light flow in environment
- environment climatization considering the real "presence in area" status
- enlightenment management (on/off) considering the real "presence in area" status.

NOTE: causing the radio transmission latency (it can reach up to few seconds in case of transmission repetitions or if some routers are present in the path) the **datalogger** is not suitable to manage the automatic light switch-on when the area is occupied.

### 2. Device pre-set and use mode.

#### a. Wireless Mode:

In this use mode, the datalogger records and transmits each measure sampled to the linked gateway. Typically, the monitoring system is configured in factory, so, if the device is already associated to the system gateway is in STANDBY mode (refer to Picture 5 - [Status table](#page-5-0) – [Wireless mode](#page-5-0)). In this case, it is necessary to start it with the TEST command (refer to Picture 4 – [Wireless devices user interface](#page-4-0)). After this operation, the datalogger reactivates, resumes measure activity, and performs the connection to the gateway or to a [repeater WR12.](http://www.capetti.it/index.php/ecommerce/articolo/409) Connection The onboard LED shows the radio signal quality for 2 minutes (refer to Picture 5 - Status table – [Wireless mode](#page-5-0)).

Otherwise, in case the device is in FACTORY RESET mode (refer to refer to Picture 5 - Status table – [Wireless mode](#page-5-0)), that means it's ready for connecting to an existing system, in order to associate it using the **ENROL** command, Refer to the "[WineCap System -](https://www.capetti.it/files/116) User Manual R31" software manual. It is necessary to use the [WineCapManager](http://www.capetti.it/index.php/ecommerce/articolo/2) software on the PC connected to the gateway that will be linked with the device.

#### b. USB Logger Mode:

For this operation mode, the dataloggers works in stand-alone, recording data in its internal memory and without any wireless connection. This is not the factory setup so, to select it, the connection with the PC and the *[WineCapManager](http://www.capetti.it/index.php/ecommerce/articolo/2)* running on it is necessary to modify the device 's operation mode. The device must be set in **STAND-ALONE** (refer to [7](#page-5-1) - [Stand-alone USB datalogger installation.\)](#page-5-1) mode and the sample time must be configured; automatically, the device 's clock is aligned with the PC's clock, in order to assure the temporal reference of the sample.

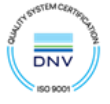

Sampling operations start may be selected disconnecting the USB cable or giving the proper command with the magnetic key (refer to [7](#page-5-1) -[Stand-alone USB datalogger installation.](#page-5-1)). More details on device 's connection/disconnection through the USB cable are available on the [WineCap System -](https://www.capetti.it/files/116) User Manual R31 manual.

### c. On field transition from USB to Wireless datalogger:

This transition is practicable in field, during the sampling period, using the wireless network association command. When the association is done, the datalogger becomes a wireless datalogger and, besides sending new measures to the gateway, starts a download process towards the same gateway of the measures acquired during the stand-alone period (refer to Picture  $6$  - [Status table -](#page-5-2)).

### 3. Sensor positioning.

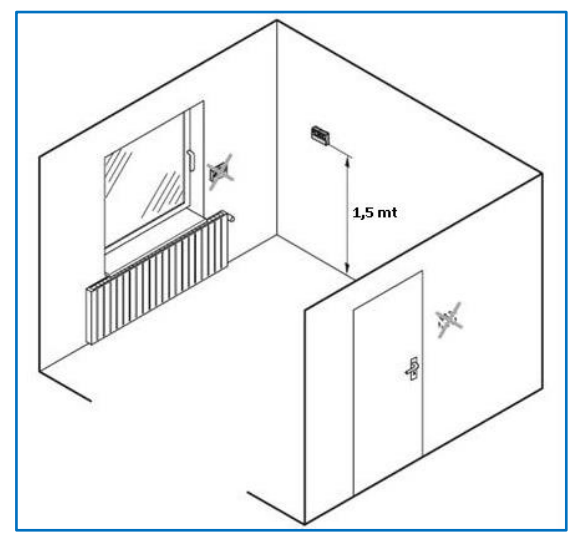

To ensure that the measurements are not affected by external factors, some precautions must be taken into consideration during positioning:

- positioning must take place on a dividing wall, about 1.5 meters from the floor;
- the device must not be placed near doors and windows;
	- the device must not be positioned above the radiators;
- the device must not be placed near heat sources;

Picture 2 - Sensor positioning

### 4. Wireless device user interface.

The user interface consists of a "virtual" button that can be activated using the [WineCapKey](http://www.capetti.it/index.php/ecommerce/articolo/194) and of a two-colours led. To give a command, user must approach the [WineCapKey](http://www.capetti.it/index.php/ecommerce/articolo/194) to the device's sensible area and keep it in that position.; the following picture (Error! R eference source not found.) shows device's sensible points.

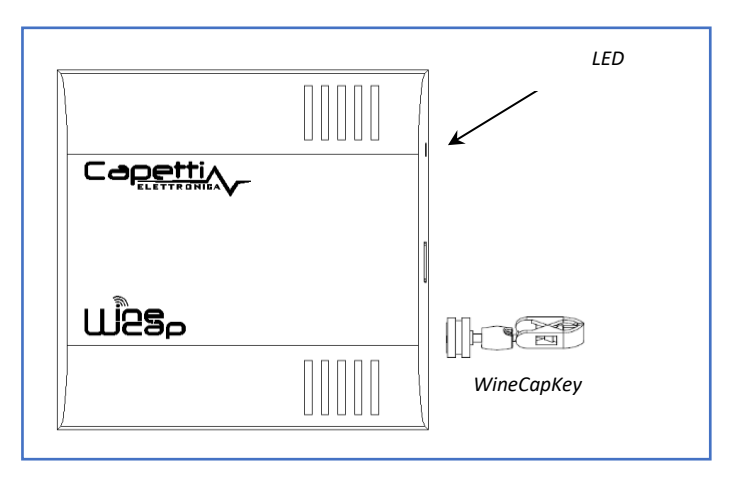

Picture 3 - WineCapKey positioning

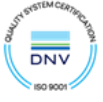

The following COMMAND table describes the available commands:

#### WIRELESS DEVICES USER INTERFACE

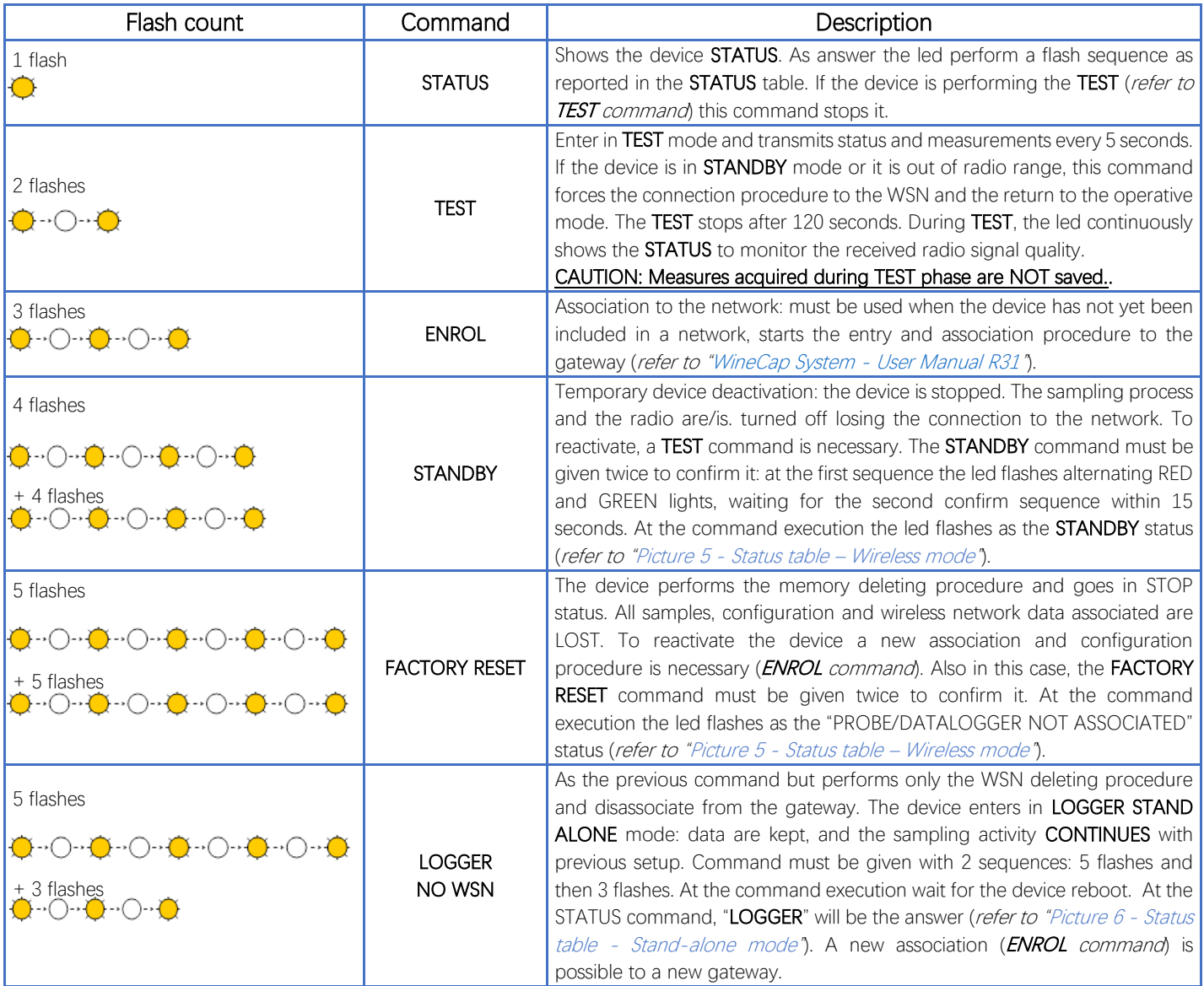

Picture 4 – Wireless devices user interface

### <span id="page-4-0"></span>5. Device enrolment.

Not necessary if performed in factory before delivery.

Enrol the device to the wireless network referring to the "[WineCap System -](https://www.capetti.it/files/116) User Manual R31". In case the device is already enrolled but in **STANDBY** status, a TEST command must be issued (refer to Picture  $4 -$ ).

### 6. Installation procedure.

After installing the gateway in appropriate place in charge, (refer to "[WineCap System -](https://www.capetti.it/files/116) User Manual R31"), be sure that the device is enrolled to the gateway and activated.

Head for the installation point. On the way, to check the quality of the radio coverage, use the "Field Measurer" function.

This function is activated issuing the TEST (refer t[o Picture 4](#page-4-0) – ) command: position the [WineCapKey](http://www.capetti.it/index.php/ecommerce/articolo/194) in the spot indicated in Error! Reference s ource not found. and wait for two AMBER flashes, then remove the [WineCapKey](http://www.capetti.it/index.php/ecommerce/articolo/194) from device. The "Field Measurer" function lasts enabled for two minutes.

To issue commands to the device, place the *[WineCapKey](http://www.capetti.it/index.php/ecommerce/articolo/194)* where indicated.

Once the [WineCapKey](http://www.capetti.it/index.php/ecommerce/articolo/194), is detected, the led periodically emits AMBER flashes with a 2 second cadence.

![](_page_4_Picture_14.jpeg)

For each flash, a different command is associated; to confirm the command the [WineCapKey](http://www.capetti.it/index.php/ecommerce/articolo/194) must be removed from the sensible area immediately after the number of flashes corresponding at the desired command. The TEST corresponds to the second pulse and activate the "Field Measurer" function.

The device will give back the radio signal quality through led flashes:

#### WIRELESS MODE STATUS Table

![](_page_5_Picture_307.jpeg)

Picture 5 - Status table – Wireless mode

<span id="page-5-0"></span>Optimize reception selecting the best position: small movements can help.

If the signal is absent or insufficient at the install point, a [repeater WR12](http://www.capetti.it/index.php/ecommerce/articolo/409) should be put between (refer to "[WineCap System -](https://www.capetti.it/files/116) User Manual [R31](https://www.capetti.it/files/116)"). The [repeater WR12](http://www.capetti.it/index.php/ecommerce/articolo/409) itself must be in a position where the signal level is at least sufficient.

The network will reconfigure itself automatically; the signal will be good again when the device synchronizes with the [repeater WR12](http://www.capetti.it/index.php/ecommerce/articolo/409).

The wireless communication will not be reconfigured until completely lost by the device. Because of this, in some cases it could be necessary to force the operation. In such cases, put the device in STANDBY mode, then run the TEST again (refer to "[WineCap System -](https://www.capetti.it/files/116) User Manual [R31](https://www.capetti.it/files/116)").

NOTE: The display equipped datalogger [\(WD04T\)](http://www.capetti.it/index.php/ecommerce/articolo/27) is recommended, to verify the signal quality during devices installation.

## <span id="page-5-1"></span>7. Stand-alone USB datalogger installation.

Install the datalogger in appropriate place.

If the sampling process has not yet been activated, you can start it through the [WineCapKey](http://www.capetti.it/index.php/ecommerce/articolo/194).

Bring it closer to the sensitive point, wait for 2 flashes (TEST) (refer t[o Picture 4](#page-4-0) – ) and remove. The datalogger begins sampling according to your settings through your PC.

Through the [WineCapKey](http://www.capetti.it/index.php/ecommerce/articolo/194) is possible to ask for the status, bring it close to the datalogger for 1 flash (STATUS) and remove it.

#### STAND-ALONE DEVICE - STATUS TABLE

![](_page_5_Picture_308.jpeg)

Picture 6 - Status table - Stand-alone mode

<span id="page-5-2"></span>![](_page_5_Figure_19.jpeg)

## 8. Shutting off/Reactivating the device.

If the device is shut off and left unused for a long time, you can issue the **STANDBY** command (refer to Picture  $4 - j$ . It corresponds to the command number 4 and must be issued twice to confirm the operation.

Position the [WineCapKey](http://www.capetti.it/index.php/ecommerce/articolo/194) in the spot indicated in (*Error! Reference source not found.*), and wait for four AMBER flashes, then remove the HYPERLINK "http://www.capetti.it/index.php/ecommerce/articolo/194" [WineCapKey](http://www.capetti.it/index.php/ecommerce/articolo/194) from device. Verify that the device asks for confirmation of STANDBY command with alternate GREEN/RED flashing, then position again the [WineCapKey](http://www.capetti.it/index.php/ecommerce/articolo/194) and wait for four flashes again. The device will confirm the STANDBY status lighting the RED led for 2 seconds twice. To reactivate the device the TEST command must be issued.

## 9. Technical Information.

![](_page_6_Picture_267.jpeg)

\* battery life may be influenced by fieldwork conditions, sampling interval and system configuration.

\*\* radio coverage can be extended using up to 3[2 WR12](http://www.capetti.it/index.php/ecommerce/articolo/409C:/Users/andrea.piede/Documents/Add-in%20Express) repeaters (maximum 16 for each path) between the device and the gateway.

![](_page_6_Picture_8.jpeg)

 $\frac{d\mathbf{k}}{d\mathbf{k}}$ 

# 10. Mechanical dimensions.

![](_page_7_Figure_2.jpeg)

Picture 7 - Mechanical dimensions

![](_page_7_Picture_4.jpeg)

## 11. Disclaimer.

- Specifications are subject to change without notice and should not be interpreted as a commitment on the part of Capetti Elettronica S.r.l.
- Capetti Elettronica S.r.l. assumes no responsibility for possibly errors that may appear in this document. In no case Capetti Elettronica S.r.l. will be liable for incidental or consequential damages resulting from the use of this document or the systems described in this document.
- All Contents published or distributed by Capetti Elettronica S.r.l. are made available for general information purposes.
- It is not permitted to publish or use, in whole or in part, such contents for commercial purposes without the explicit written consent of Capetti Elettronica S.r.l.
- The reproduction, duplication, modification, sale or resale of this material or part of it is not permitted without the explicit written consent of Capetti Elettronica S.r.l.
- The product is not intended for use in applications where safety is critical, such as life-security systems or medical-related applications.
- If a channel is saturated or disrupted "Frequency hopping" transmitting method allows data integrity and security, but correct functioning of the product in environments with high radio activity is not guaranteed.

![](_page_8_Picture_9.jpeg)

**WSD00LP User Manual** sie<br>Zie

## 12. Reference standards.

EN 61010 -1

For electromagnetic compatibility

EN 61000 - 3 - 2 EN 61000 - 3 - 3 EN 300 220 -2 EN 301 489 - 03 EN 61000 - 6 -1

This symbol indicates that this product is compliant with the European Directive 2011/65/CE that restricts the use of substances in the manufacturing of electronic devices.

The "WEEE" logo on the label indicates that this product is compliant with the "WEEE" EC Directive. This symbol (valid only in the European Union countries) indicates that the product it is applied to, MUST NOT be discarded with ordinary household or industrial waste, but must be sent to an authorized reception point. The end user should contact the device provider, either the manufacturer or the reseller, to agree a collection and disposal process, after having checked the terms and conditions of sale. **IT1902000001116** 

![](_page_9_Picture_7.jpeg)

 $\epsilon$ 

**RoHs** 2011/65/CE

![](_page_9_Picture_8.jpeg)

![](_page_9_Picture_10.jpeg)